**Installation instructions Modbus Interface Type: 166MI\_2R** 

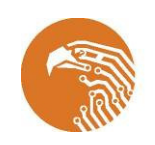

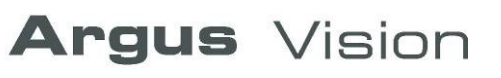

Version 1.4 2 July 2008

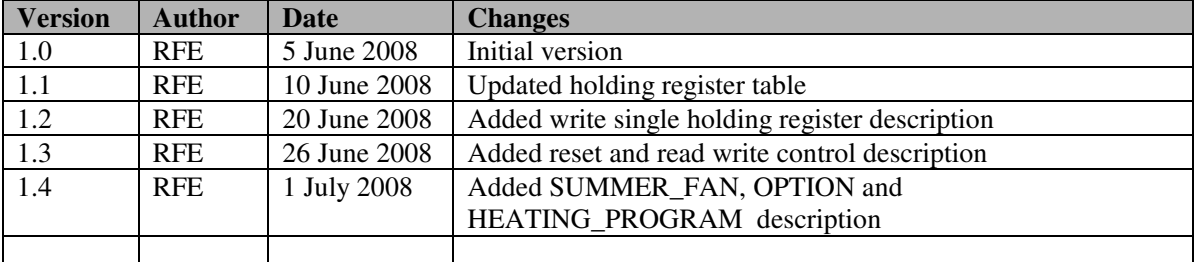

#### **Changes to this document**

#### **Contents**

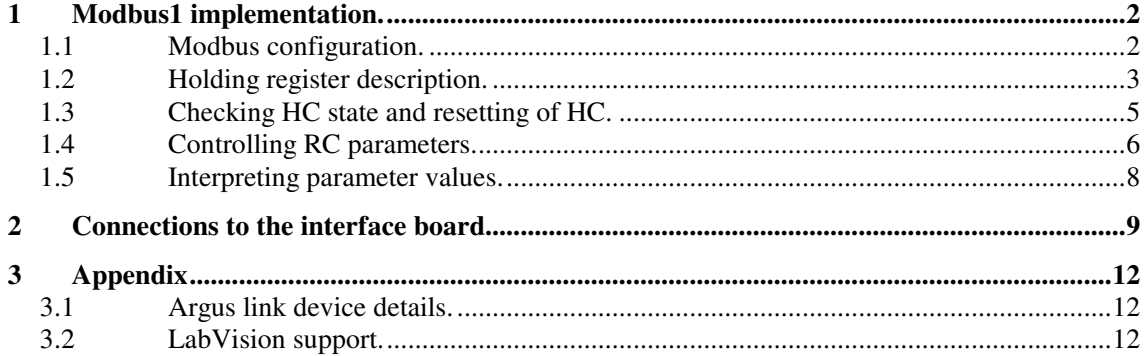

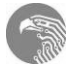

## **1 Modbus1 implementation.**

The 166MI\_2R board is provided with two Modbus ports (Modbus1 and Modbus2). Software is implemented for Modbus1 port only at this moment. Due to limited buffer size in the 166MI\_2R a maximum of 8 registers, at one time (per frame) can be read.

#### **1.1 Modbus configuration.**

The picture below shows the connections to the interface board;

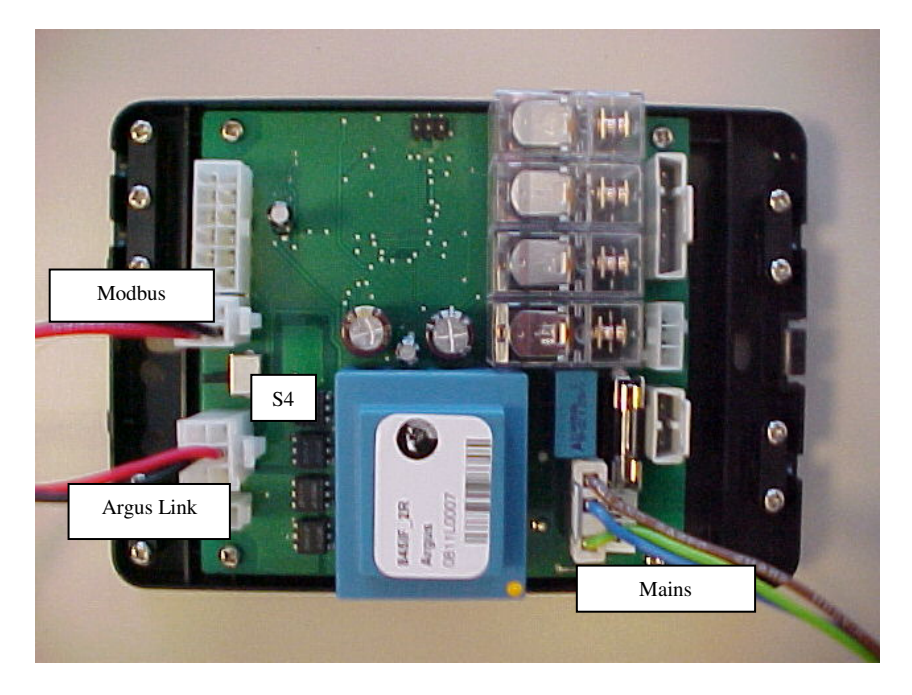

S4 is the power switch for the Argus Link bus. In systems where the main board (HC/HA) supplies the power to the Argus Link Bus, it should be switched off. To switch it off, slide it towards J4 (as shown in the PCB layout in chapter 1). For more details about connections refer to chapter 2.

The default setting for the Modbus (slave) address is 1. The address setting resides in the e2prom of the 166MI\_2R and may be changed if required. This can be done with the help of LabVision via the Argus link connection (See appendix). Please keep in mind that the power to the interface must be switched off, and on again, after changing the Modbus slave address.

The table below describes the Modbus1 configuration details;

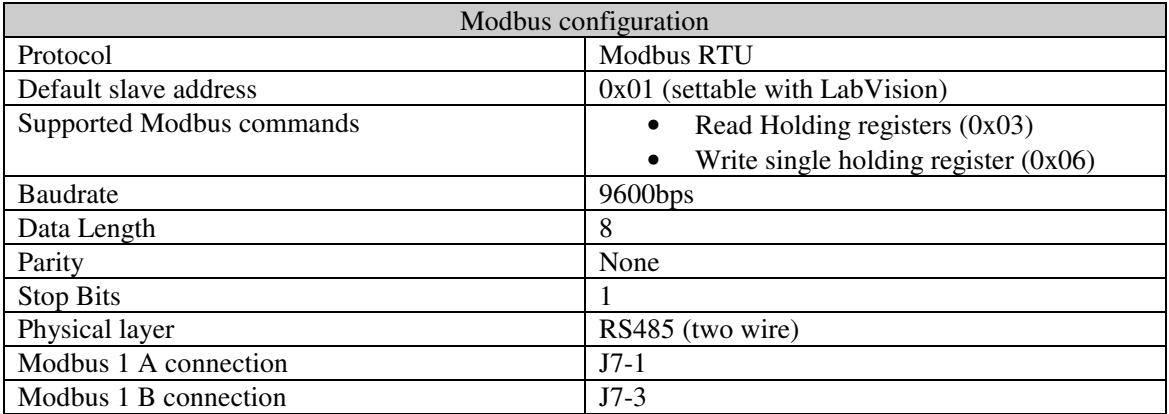

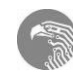

# **1.2 Holding register description.**

Modbus communicates using words (the contents of 16bit holding registers). The data that is offered by the 166MI\_2R is organised as a list of bytes. The table below shows the parameters available for reading and their address (of the holding registers).

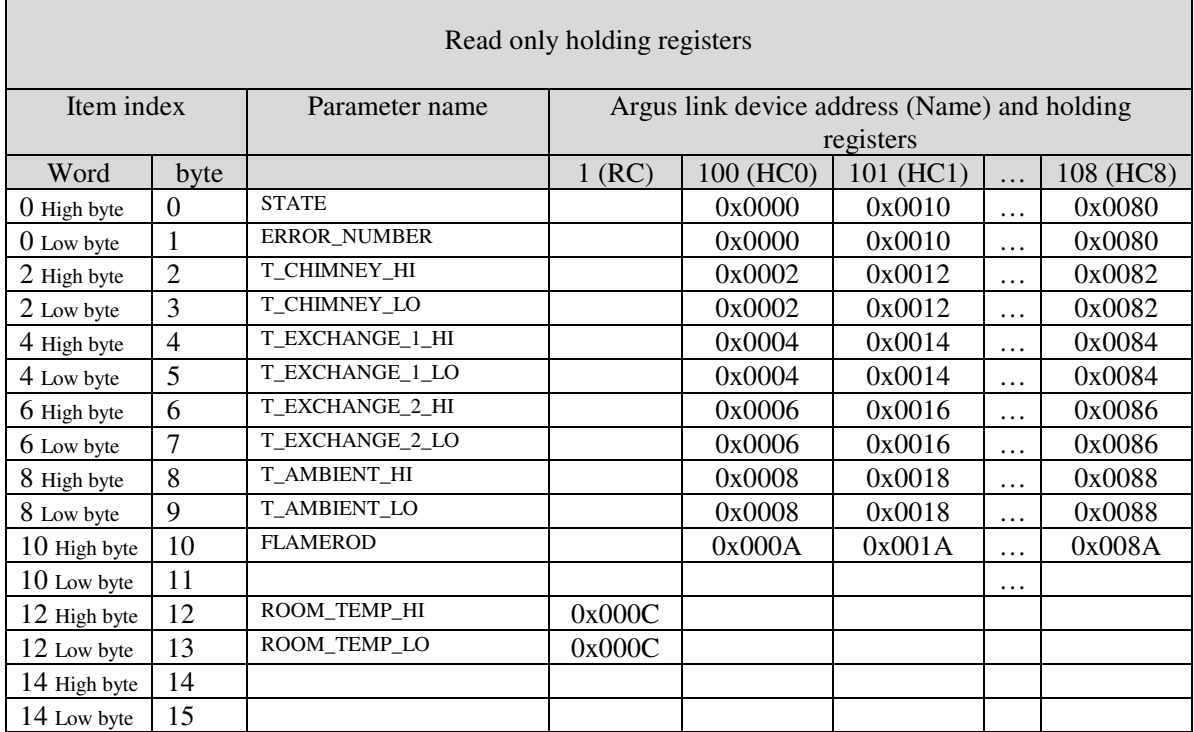

The table below summarises the parameters available for writing and the address of the corresponding holding registers.

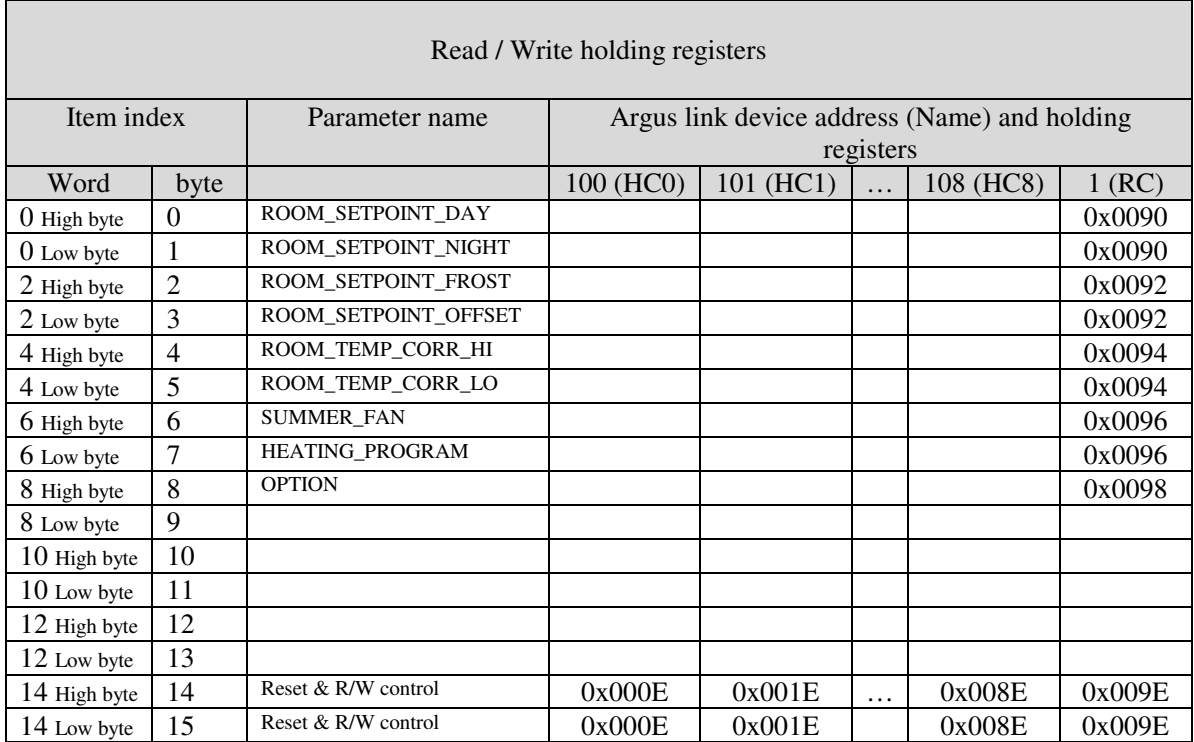

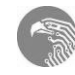

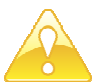

Depending on the type of Modbus software used, the holding register addressing range starts either at 0x0000 or at 0x0001. If your Modbus software starts at 0x0000 you can use the holding register addresses shown in the tables above. If your Modbus software addressing range starts from 0x0001 then add 1 to the holding register addresses listed in the tables above. This is also true for the various test tools available for Modbus…

- Tabdial32 starts at 0x0000. (http://www.leroy-automation.com/LEROY%20AUTOMATION%20documentations.html) The Tabdial32 tool does not support the write single holding register command.
- Modbus Tester ( http://www.modbus.pl/downloads.htm ) starts at 0x0001. The Modbus tester tool does not support writing.

Also keep in mind that;

• After powering up the heating system it takes a while before all Argus link devices are online and thus before all Holding registers are filled with the correct, up to date, data.

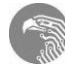

## **1.3 Checking HC state and resetting of HC.**

Reading holding register 0x0000 returns a word. The high byte of that word contains STATE of HC0. The low byte of the word contains ERROR\_NUMBER of HC0. These parameters can be used to checkout the appliance state.

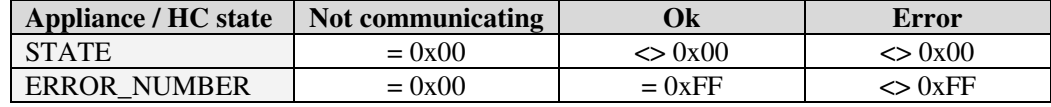

For a more detailed description of defined HC states and error numbers please refer to the HC installation and operating instructions.

A HC may be reset (only) when it is in error. When, for example HC3 is in error, it can be reset by writing 0x4000 to the 'Reset & R/W control' holding register (0x003E) of the Modbus interface. The MI then sends a reset command to HC3 over the Argus Link bus. Once it has done this, it resets the high byte of the 'Reset & R/W control' register of HC3 (0x003E).

**Lock out errors**(manualy resettable)

| Internal       |                           |                |                                                 |
|----------------|---------------------------|----------------|-------------------------------------------------|
| Code           | <b>Description</b>        | <b>Display</b> |                                                 |
| 0              | E2PROM READ ERROR         | A0 E2          | memmory error                                   |
| 1              | IGNIT ERROR               | A1             | No flame after ignition                         |
| 2              | FLOW SENSOR ERROR         | A0             | Not used                                        |
| 3              | T EXCHANGE DIF ERROR      | A3             | Temp difference between exchanger sensors 1 and |
| $\overline{c}$ |                           |                |                                                 |
| 5              | GV RELAY ERROR            | A5             | Error gasvalve relay on printboard              |
| 6              | SAFETY RELAY ERROR        | A6             | Error safety relay on printboard                |
| 8              | FAN ERROR                 | A8             | Speed burner fan not correct                    |
| 9              | RAM ERROR                 | A0             | memmory error                                   |
| 10             | E2PROM ERROR              | A0             | memmory error                                   |
| 11             | T FLOW LOCK ERROR         | A2             | Sensor exchanger 1 or 2 to hot                  |
| 14             | <b>REGISTER ERROR</b>     | A0             | memmory error                                   |
| 15             | FLAG BYTE INTEGRITY ERROR | A0             | memmory error                                   |
| 16             | AD HI CPL ERROR           | A0             | memmory error                                   |
| 17             | AD LO CPL ERROR           | A0             | memmory error                                   |
| 18             | FLAMEROD NEW CPL ERROR    | A0             | memmory error                                   |
| 19             | <b>STACK ERROR</b>        | A0             | memmory error (Stack overflow)                  |
| 20             | FLAME OUT TOO LATE ERROR  | A7             | Flame detection after closing gasvalve          |
| 21             | <b>FLAME ERROR 1</b>      | A7             | Flame detection before opening gasvalve         |
| 22             | TOO MANY APS ERRORS       | A8             | 5 times switching Air Pressure Switch in 1 hour |
| 24             | TOO MANY FLAME FAILURES   | A4             | 3 times flame failure in 1 heating session      |
| 25             | T_EXCHANGE_LOCK_ERROR A3  |                | Exchange sensors defect.                        |
| 26             | APS SWITCH ERROR          | A8             | Air Pressure Switch Error.                      |
|                |                           |                |                                                 |

**Blokking errors**(self resettable after error is gone)

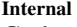

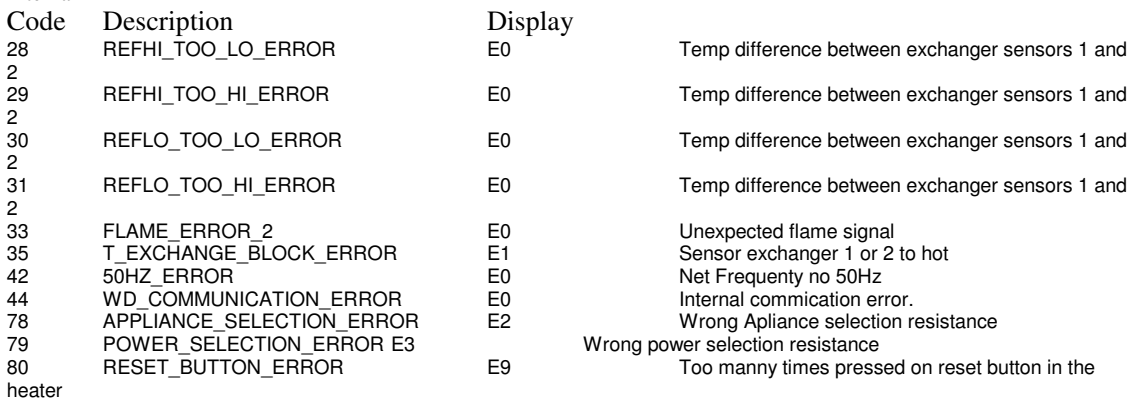

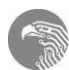

## **1.4 Controlling RC parameters.**

Resetting of the RC is not possible. The 'Reset & R/W control' register of the RC (0x009E) has no reset function but instead it controls the reading and writing of the RC holding registers. Each bit of the 'Reset & R/W control' register corresponds with one parameter of the Read / Write holding registers table. When a bit in the 'Reset & R/W control' register is clear the data in the corresponding holding register byte is fetched from the RC into the MI. When a bit in the 'Reset & R/W control' register is set the data in the corresponding holding register byte is sent from the MI to the RC. To set a RC parameter through Modbus first set its bit in the 'Reset & R/W control' register. This stops the parameter being fetched from the RC. Then write the desired value into the parameters holding register. The following table lists the 'Reset & R/W control' bits and corresponding parameters

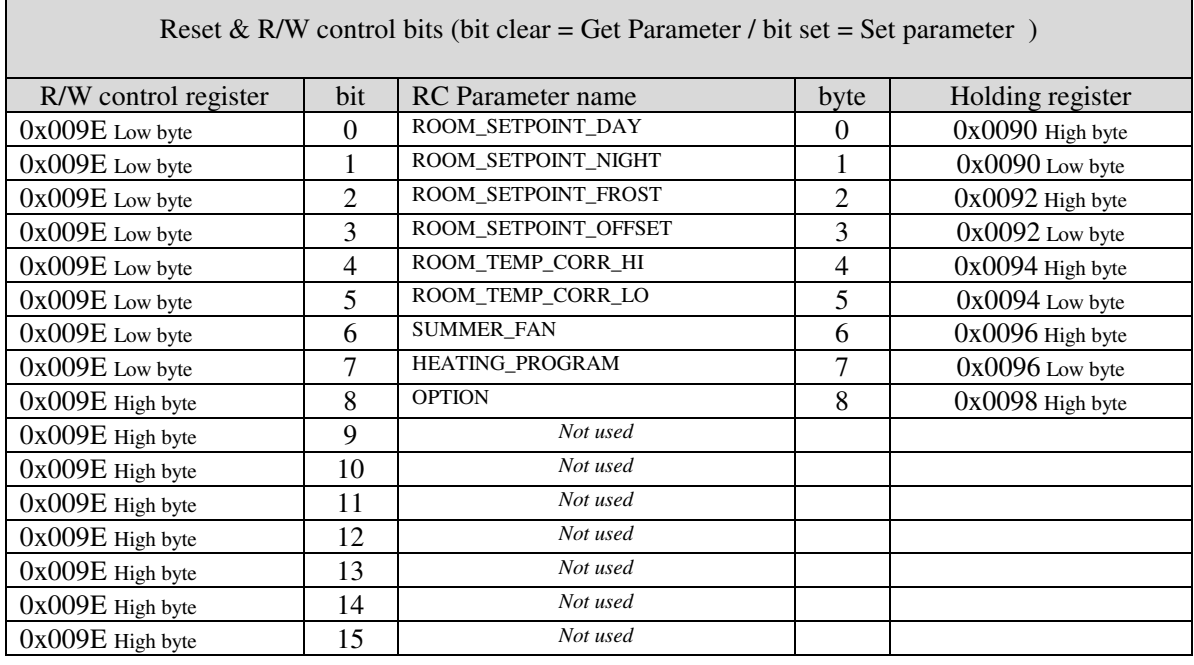

The SUMMER\_FAN byte can be used to readout or select one of the modes listed in the table below;

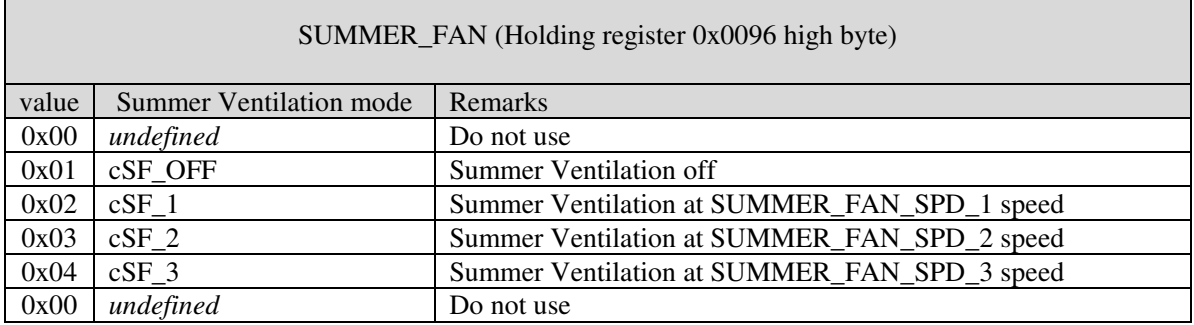

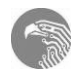

The HEATING\_PROGRAM byte can be used to readout or select one of the modes listed in the table below;

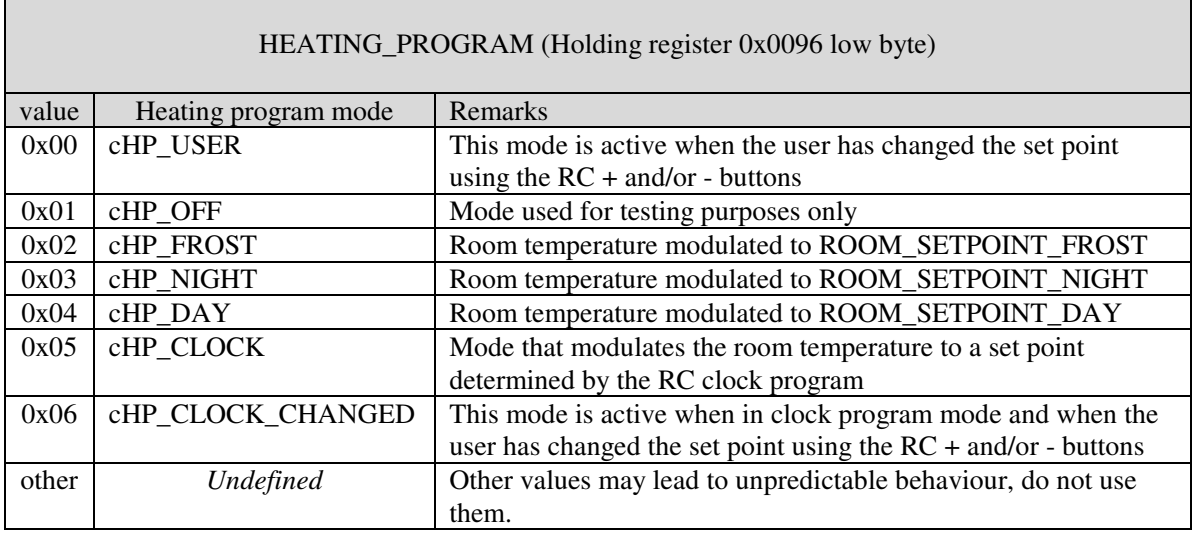

The OPTION byte contains bits that control the behaviour of the RC and the system it is connected to. It can be used to readout or select one or more of the modes listed in the table below;

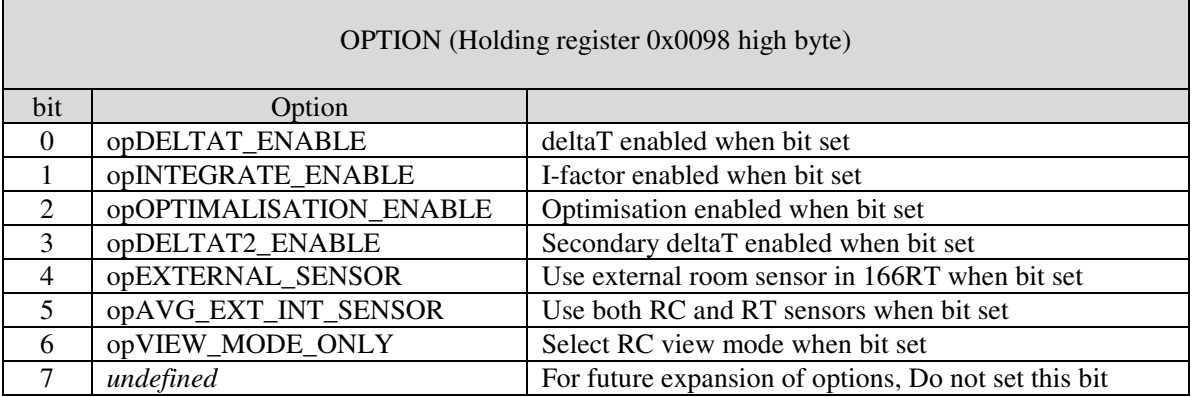

Please be advised that;

- The parameters that are written to the RC are all written to the RC RAM memory. In case the power to the RC is interrupted the RC will fallback to the settings stored in its e2prom. It is the responsibility of the Modbus controller check and / or re-fresh the desired settings at regular intervals.
- Set points are scaled within the range of -10 to 118 °C. To set a set point of 25 °C a value of  $(25+10)*2 = 70 = 0x46$  must be written.
- The default setting of all holding registers after powering up of the MI is 0x0000
- The option byte can be used to put the RC in view only mode or to select other system options. For more details refer to the HC and RC installation and operation instructions.
- After powering up the heating system it takes a while before all Argus link devices are online and thus before all Holding registers are filled with the correct, up to date data.

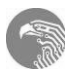

Reading holding register 0x0012 returns T\_CHIMNEY as an unsigned word value. Scaling of the temperature values depends on the type of temperature.

To read the chimney temperature from Argus Link device 102 issue a Modbus command to read holding register 0x0022 (one word). The resulting unsigned word T\_CHIMNEY can then be used to calculate the chimney temperature as demonstrated by the following formula;

I) Chimney temperature<sup>[°</sup>C] = ( $T_C$ CHIMNEY / 256) - 15

To read the ambient temperature from Argus Link device 107 issue a Modbus command to read holding register 0x0078 (one word). The resulting unsigned word T\_AMBIENT can then be used to calculate the chimney temperature as demonstrated by the following formula;

II) Ambient temperature $[°C] = (T_AMBIENT / 512) - 10$ 

All other temperatures (including the room temperature registered by the RC) can be read / calculated in the same way as the ambient temperature (using formula II).

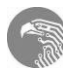

#### **2 Connections to the interface board**

In following PCB layout, the connectors and components are shown.

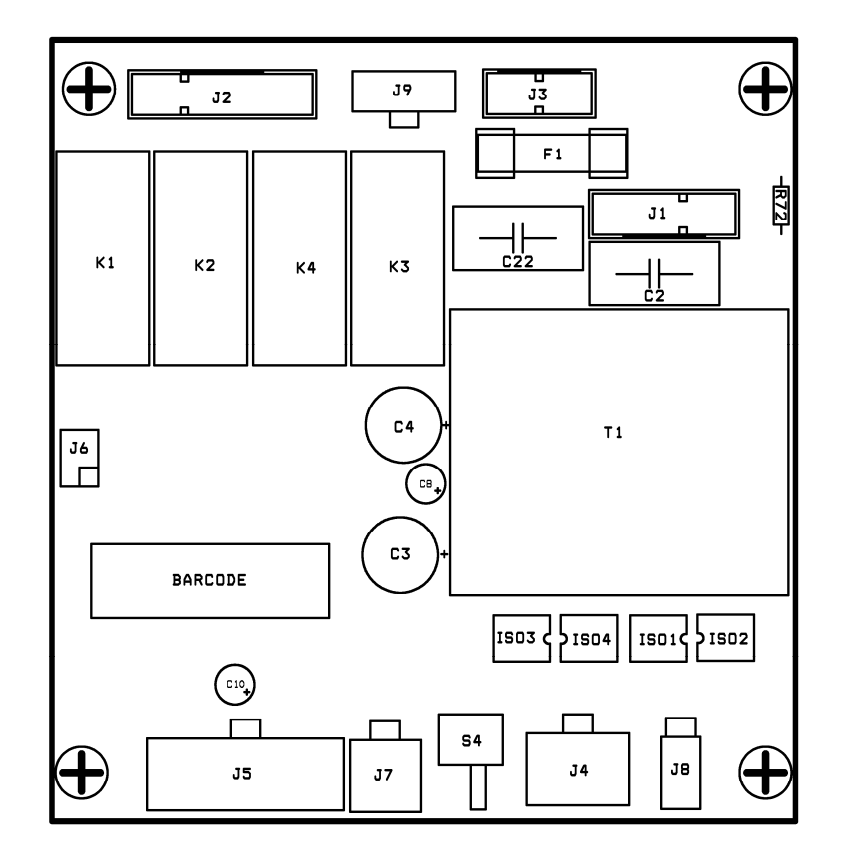

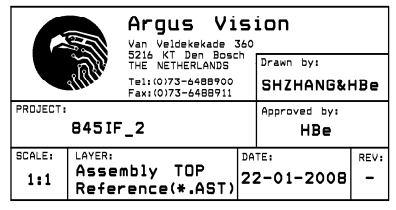

*Figure 1* 

The connectors are described below:

| <b>Connector</b>            | Pin                                                                                                    | <b>Pin Description</b>                                    |  |
|-----------------------------|----------------------------------------------------------------------------------------------------|-----------------------------------------------------------|--|
| J1                          |                                                                                                    | Earth                                                     |  |
| $(Stelvio, BS95/3A + CT84)$ | 2                                                                                                    | 230Vac neutral                                            |  |
| (Stocko, MKF 2800 series)   |                                                                                                    | 230Vac phase                                              |  |
| <b>Mains input</b>          | The control is equipped with one fuse, in the<br>phase. The fuse-holder is appropriate for glass<br>fusses of 5x20 mm. The control is default<br>equipped with one 3.15A slow fuse. This value<br>may be lowered. |                                                           |  |
|                             |                                                                                                    | The mains cable must be at least $3x0.75$ mm <sup>2</sup> |  |

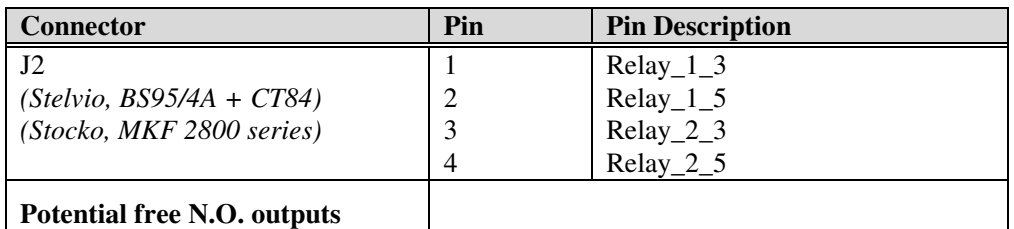

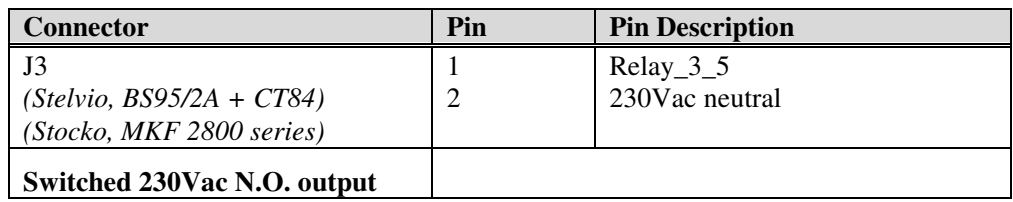

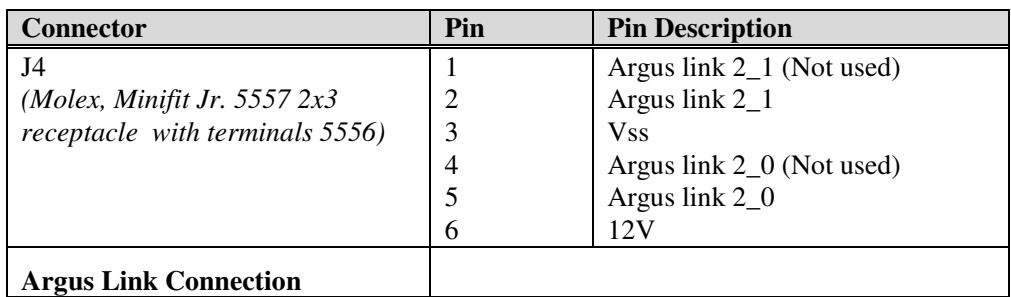

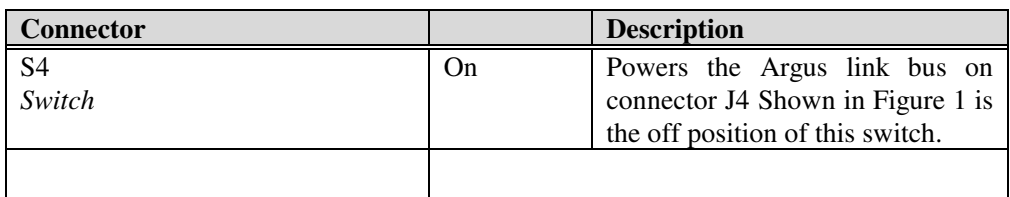

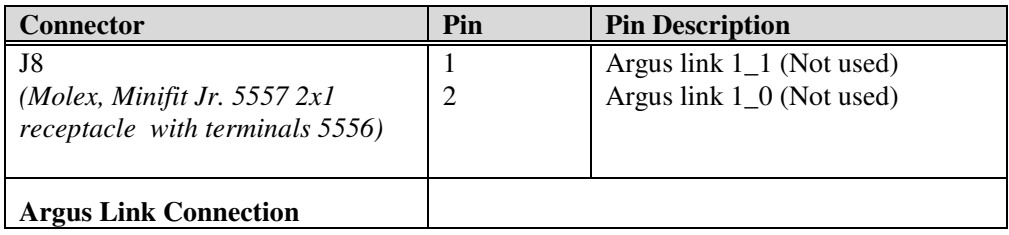

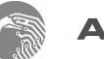

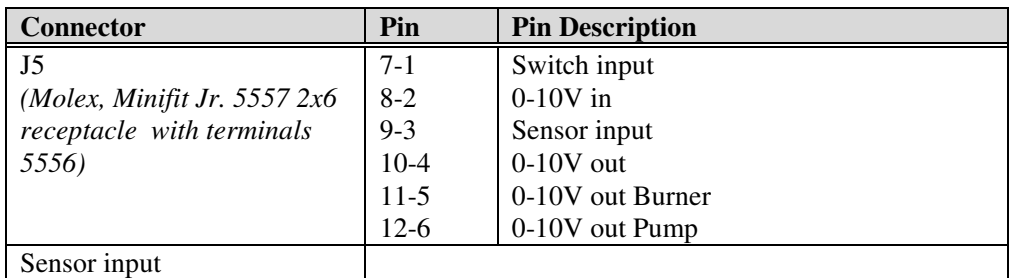

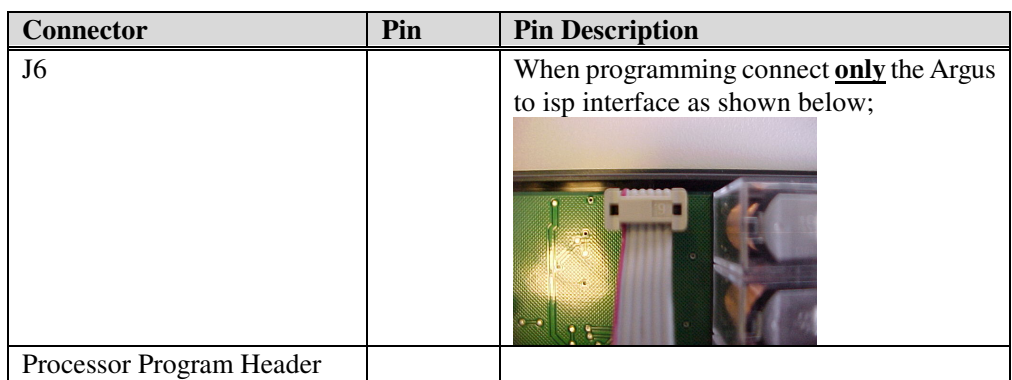

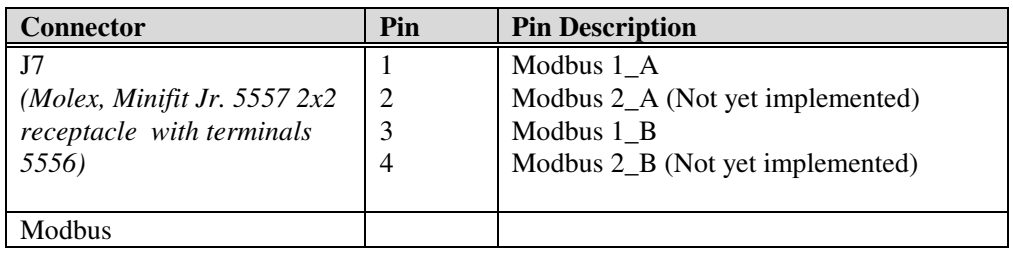

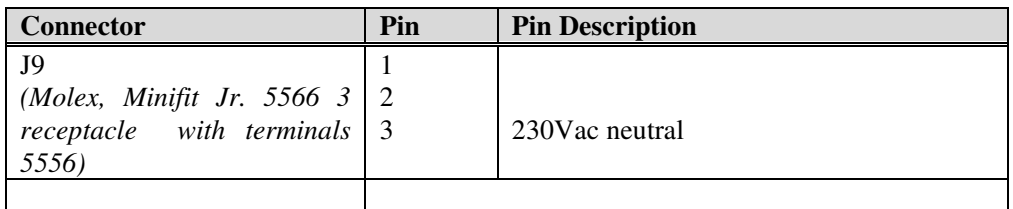

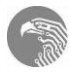

# **3 Appendix**

#### **3.1 Argus link device details.**

The Argus Link devices referred to in this document are;

- HC Heating Control 100...108
- HA Heating control for atmospheric appliance 100 …108
- RC Remote Control, aka MTC Multi Therm Comfort 1
- MI Modbus Interface 7

The IM software with software checksum [0C16] was designed to be used with;

- HC/HA units with checksum [C6D8]
- RC unit with checksum [445C]

You can use the LabVision 'Checksum list' to check the checksum of each device connected to Argus Link

#### **3.2 LabVision support.**

One project screen for Modbus device address setting and Modbus diagnose is available;

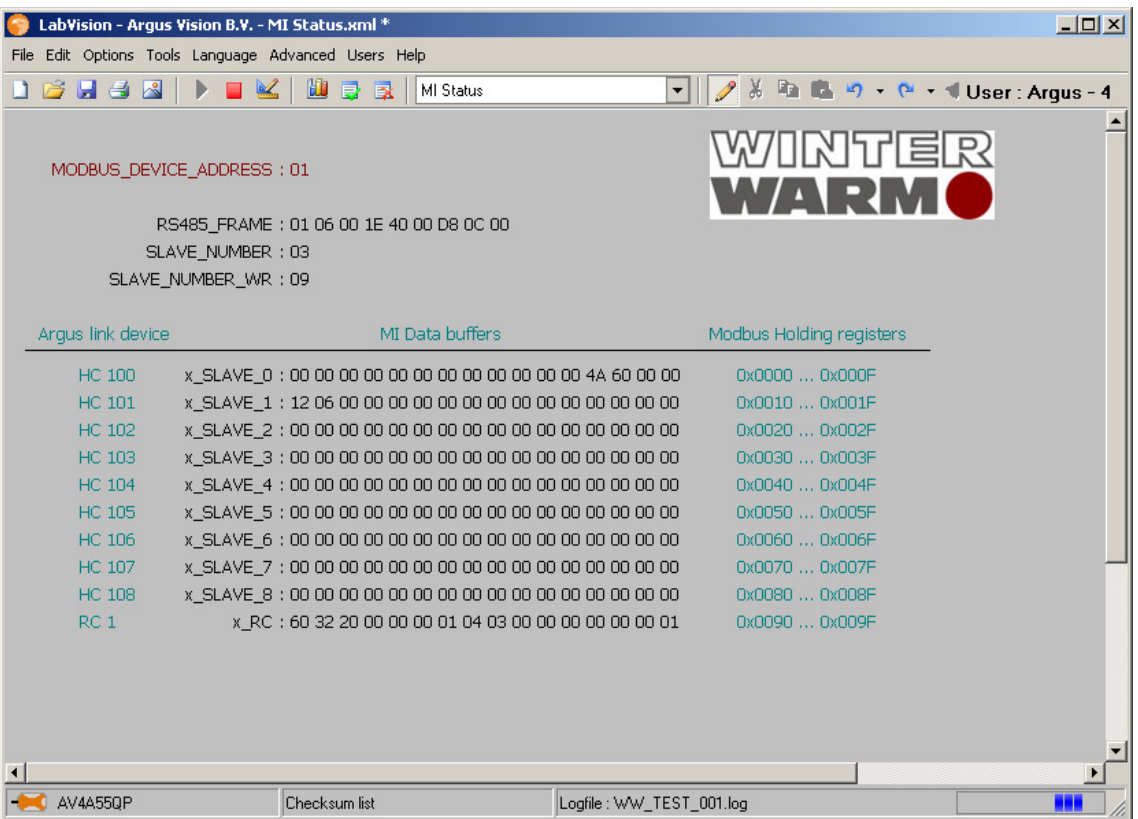

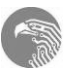